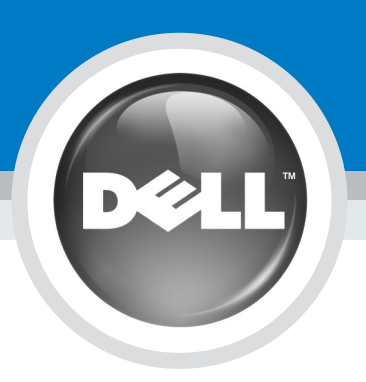

# 安裝 Dell™ W1900 19 吋液晶電視顯示器 **Setting up Your Dell™ W1900 19" LCD TV Display**

### **Kaution: CAUTION:**

在開始安裝及使用液晶電視顯示器之前, 請先遵循〈產品資訊指南〉中的安全性指 示。另外,請參閱《擁有者手冊》中提供 的完整功能清單以及關於安裝及使用液晶 電視顯示器的其它資訊

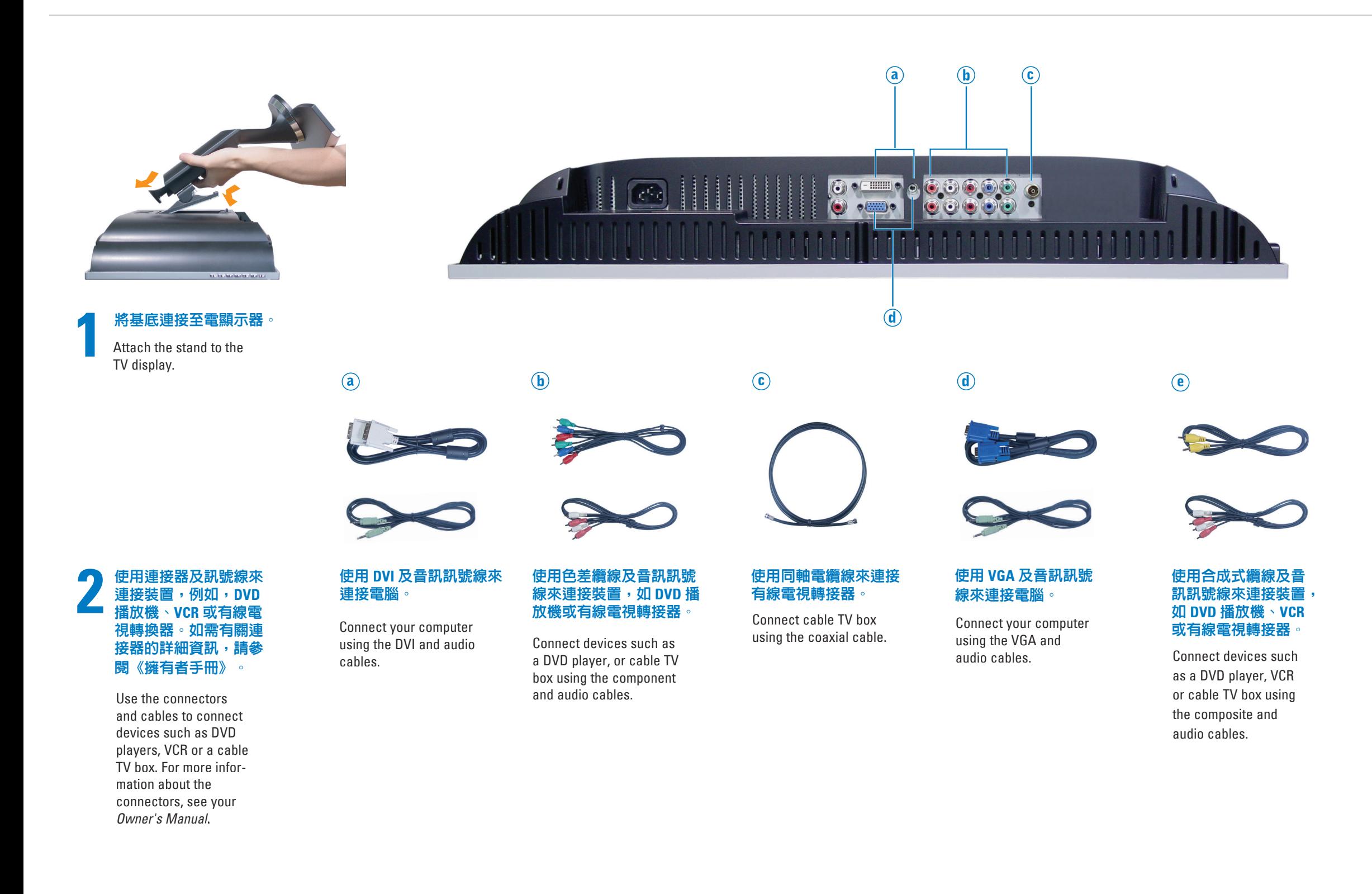

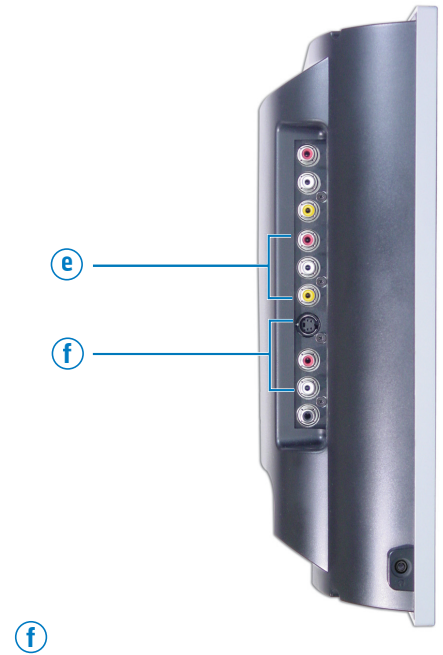

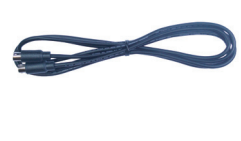

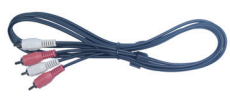

**使用 S-Video 續線及音訊訊** 號線來連接裝置,如DVD 播放機、VCR 或有線電視轉 接器

Connect devices such as <sup>a</sup> DVD player, VCR or cable TV box using the S-Video and audio cables.

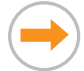

Before you set up and use your LCD TV display, see the safety instructions in the Product Information Guide. Also, see your Owner's Manual for <sup>a</sup> complete list of features and additional information about setting up and using your LCD TV display.

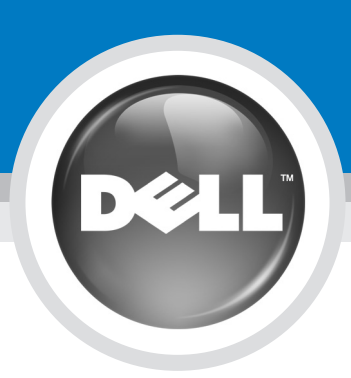

# 安裝 Dell™ W1900 19 吋液晶電視顯示器 **Setting up Your Dell™ W1900 19" LCD TV Display**

Additional tips for setting up and using your Dell W1900 19" LCD TV Display

#### 若要進入螢幕畫面 (OSD) 並且調整電視顯示器設定 (包 括選擇正確的輸入來源),請按搖控器上的 Menu。如 需有關 OSD 的詳細資訊,請參閱《擁有者手冊》

中國印製。 Printed in China

#### For additional information, see your *Owner's Manual.* 如需詳細資訊,請參閱 《擁有者手冊》

對本文件中所含資訊之修正恕不另行通知。<br>© 2004 Dell Inc. 版權所有,翻印必究。 未經 Dell Inc. 之書面許可,不得以任何方式重製。

*Dell* 與 *DELL* 徽標為 Dell Inc. 的商標。Dell 並不擁有商<br>標及商標名稱中所包含之專利相關權利,商標之相關<br>專利權應屬其擁有者所擁有。

 $2004$ 年10月

**Information in this document is subject to change without notice. © 2004 Dell Inc. All rights reserved.** Reproduction in any manner whatsoever without the written permission of Dell Inc. is strictly forbidden.

*Dell* and the *DELL* logo are trademarks of Dell Inc. Dell disclaims proprietary interest in the marks and names of others.

October 2004

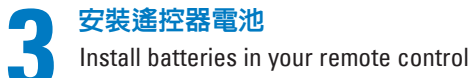

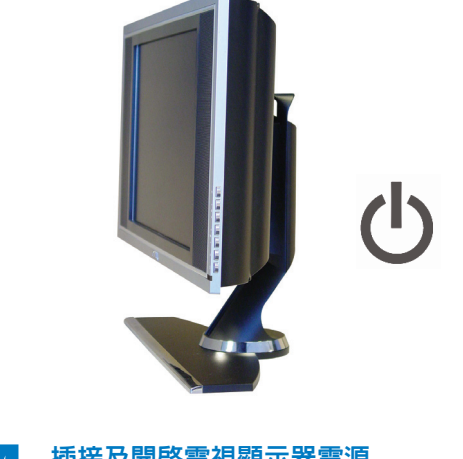

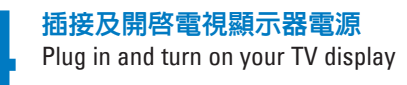

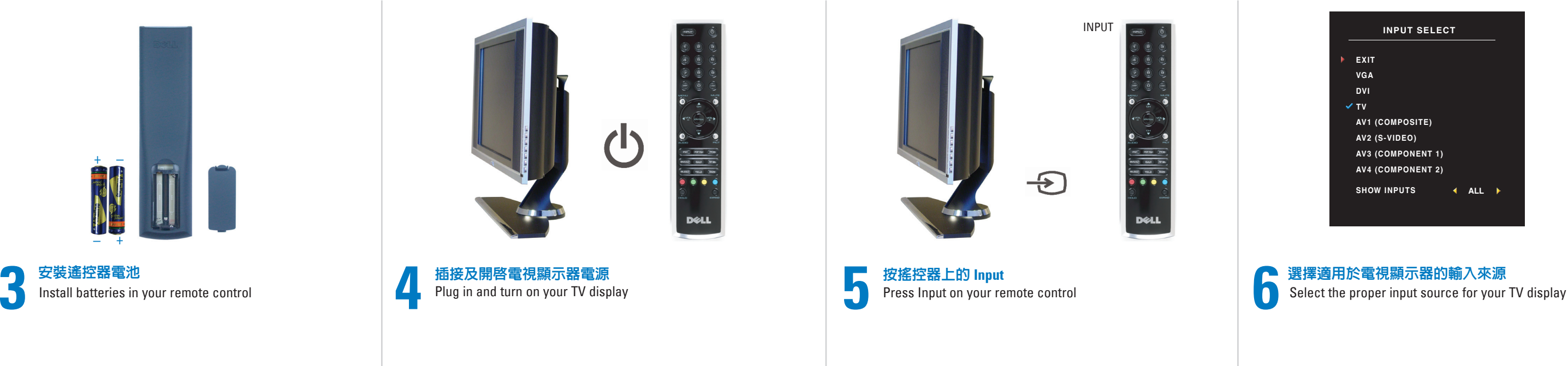

## 安裝及使用 Dell W1900 19 吋液晶電視顯示器的其它祕訣

To access the on-screen-display (OSD) andadjust the settings for your TV display, includingselecting the correct input source, press Menu on the remote control. For additional information about the OSD, see your *Owner's Manual.*

#### 依據使用的連接器來選擇適用的輸入來源

**VGA** - 位於電視顯示器底端的 VGA 連接器 **DVI** - 位於電視顯示器底端的 DVI 連接器 **TV** - 位於電視顯示器底端的 ANT/Cable 連接器 AV1 (COMPOSITE) - 位於電視顯示器側面的合成式訊號連接器 **AV2** (S-VIDEO) - 位於電視顯示器側面的 S-Video 連接器 **AV3** (COMPONENT 1) - 位於電視顯示器底端的色差連接器 **AV4 (COMPONENT 2) - 位於電視顯示器底端的色差連接器** 

If you connected your TV display using the ANT/Cable connector, select TV from the Input Select menu. After you select the input source, select Setup from the Main Menu and then select Channel Setup.

Select the proper input source based on which connectors you used.

VGA — VGA connector on the bottom of the TV DVI — DVI connector on the bottom of the TV TV — ANT/Cable connector on the bottom of the TV AV1 (COMPOSITE) — Composite connector on the side of the TV AV2 (S-VIDEO) — S-Video connector on the side of the TV AV3 (COMPONENT 1) — Component connector on the bottom of the TV AV4 (COMPONENT 2) — Component connector on the bottom of the TV

#### 如果使用 ANT/Cable 連接器來連接電視顯示器,請從 **Input Select (輸入選擇) 功能表中選擇 TV**。 選擇輸入來源後,請從 Main Menu (主功能表) 選擇 **Setup** (設定), 再選擇 Channel Setup (頻道設定)

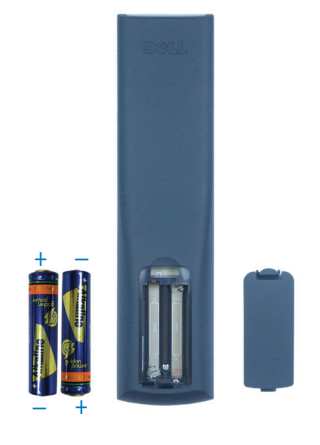

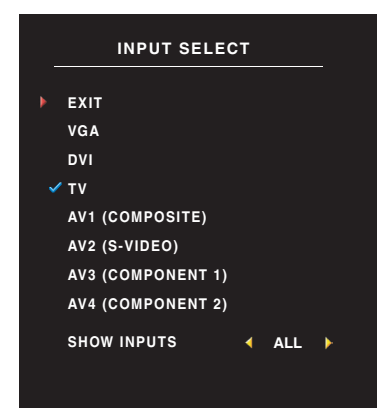

### 選擇適用於電視顯示器的輸入來源